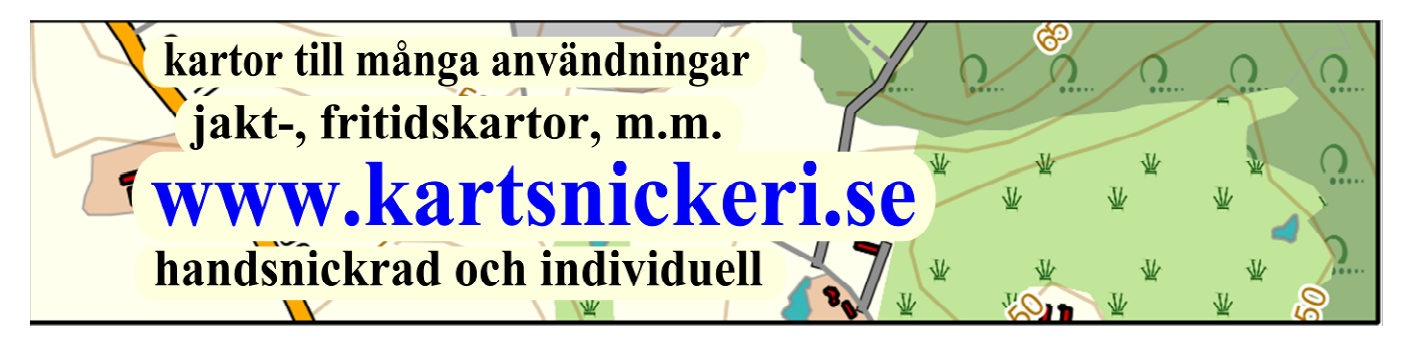

## **Kartsnickeriets kartor till din mobil eller surfplatta**

Från och med i år kan du använda kartsnickeriets kartor också på eras mobiler och surfplattor.

"Använda" innebär att inte bara titta på dem, utan att också din position i terrängen blir visad i kartan med hjälp av den inbyggda GPS funktionen.

Dessutom kan du mäta (både längd och yta) i kartan och mäta GPS tracks och points.

För att kunna göra allt detta måste du installera appen "Avenza Maps"

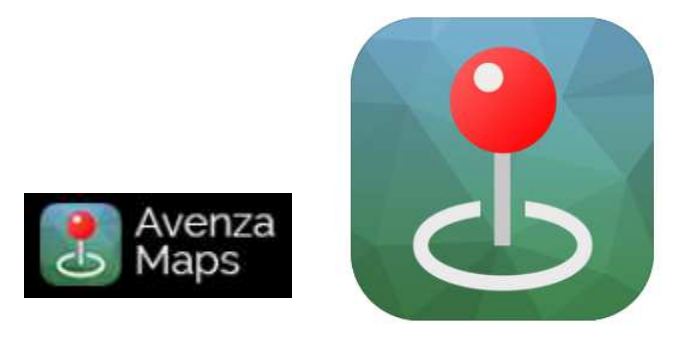

som du kan hämta både i Google Playstore och i Apples AppStore.

Den kostnadsfri versionen ger dig den möjlighet att laddar up till 3 kartor på din mobil eller surfplatta. Vill du mer än 3 kartor samtidigt på din mobil, måste du upgradera till Avenza Maps Pro.

(Närmare förklaringen vad man kan göra allt med Avenza Maps finns på hemsidan www.avenza.com/avenza-maps)

Nu behöver du den Pdf-filen du har fått från kartsnickeriet med din karta. Överföra den till din mobil, antingen direkt med den dator sladden eller skickar en mail med Pdf-filen till dig själv.

Sedan behöver du bara starta Avenza och ladda den överförda Pdf-filen (kan ta en liten stund) och aktivera GPS funktionen av din mobil.

## **- klart för användningen !! -**